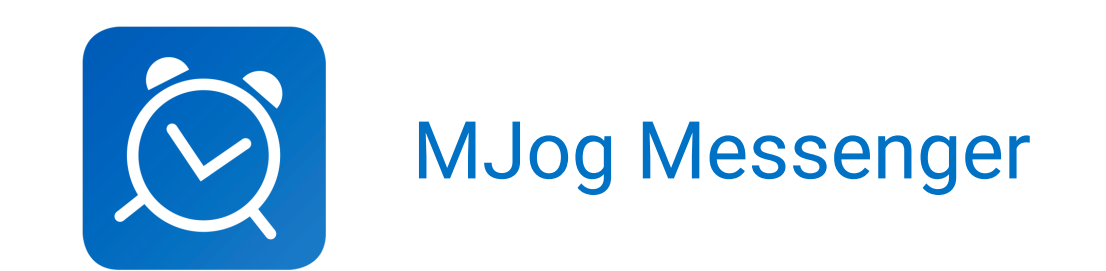

## Quick Patient Guide

## 1. Getting the App

Visit [www.mjog.com/messenger,](http://www.mjog.com/messenger) download on the App Store or get it on Google Play.

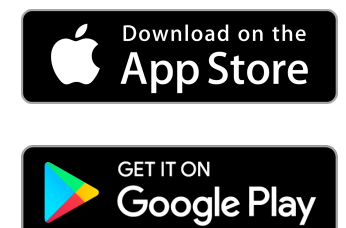

## 2. Registering the App

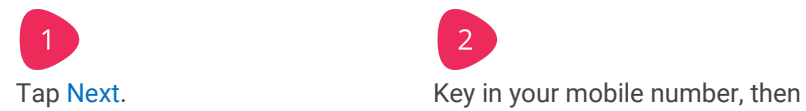

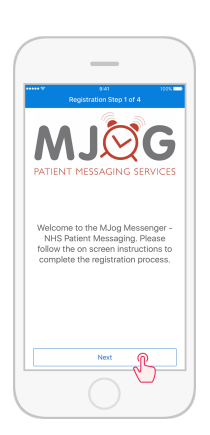

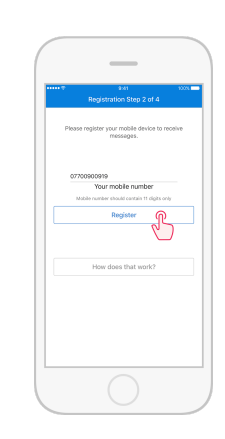

tap Register.

 $\overline{2}$ 

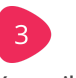

 $\ddot{\mathbf{0}}$ Text Message<br>Testay 14:33

Your MJog Messenger confirmation<br>code is: 649111 as requested on<br>2017-01-01 09:40:00 am.

 $\begin{array}{|c|c|}\hline \multicolumn{1}{|c|}{\textbf{F}} & \multicolumn{1}{|c|}{\textbf{F}} \\ \hline \multicolumn{1}{|c|}{\textbf{F}} & \multicolumn{1}{|c|}{\textbf{F}} \\ \hline \multicolumn{1}{|c|}{\textbf{F}} & \multicolumn{1}{|c|}{\textbf{F}} \\ \hline \multicolumn{1}{|c|}{\textbf{F}} & \multicolumn{1}{|c|}{\textbf{F}} \\ \hline \multicolumn{1}{|c|}{\textbf{F}} & \multicolumn{1}{|c|}{\textbf{F}} \\ \hline \multicolumn{1}{|c|}{\$ 

You will receive a text message from **MJogMesngr** containing your confirmation code.

 $\bullet$ 

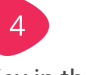

Key in the confirmation code, then tap Next.

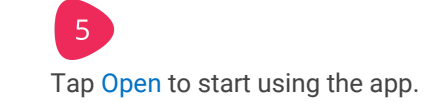

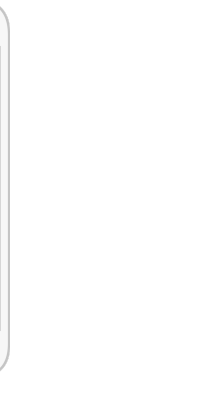

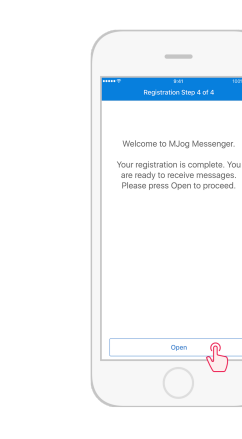

3. Securing the App

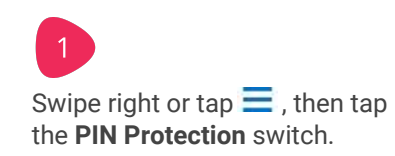

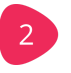

Key in your PIN code, then tap Enter.

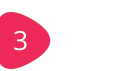

Key in your PIN code again, then tap Confirm and set PIN.

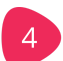

Read the **PIN Protection** alert, then tap Acknowledge.

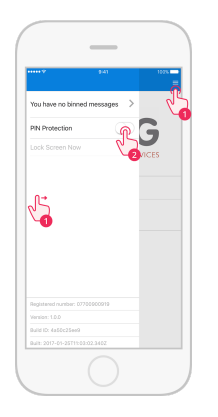

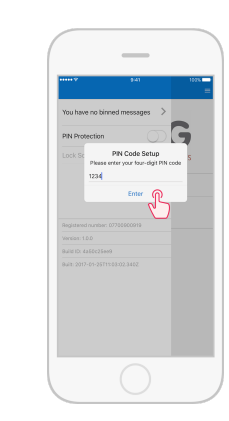

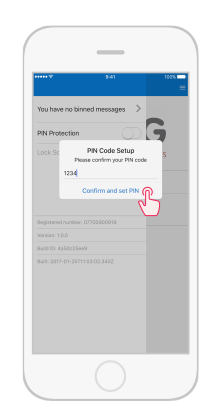

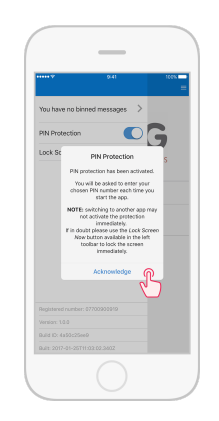

## 4. Using the App

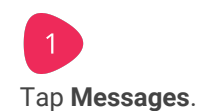

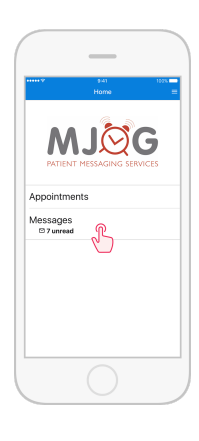

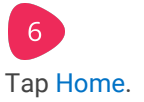

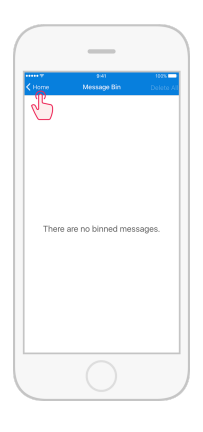

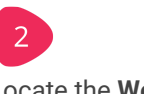

Tap **Messages**. Locate the **Welcome** message, swipe left, then tap Bin Message to delete.

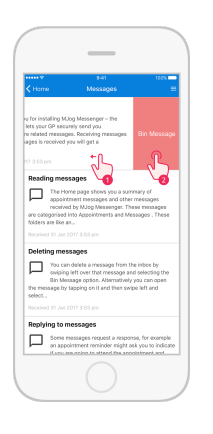

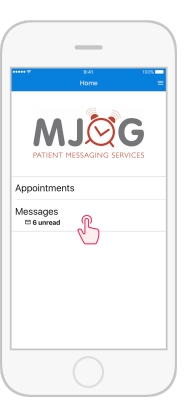

 $\vert 3 \vert$ Tap Home, then swipe right or

 $\tan \equiv$ .

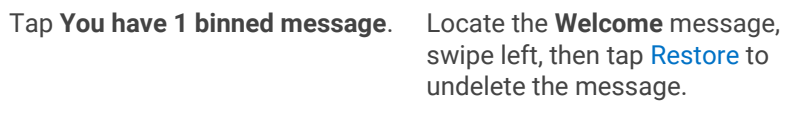

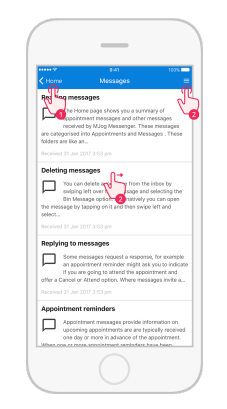

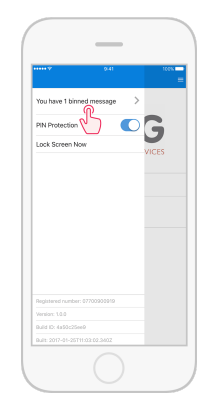

 $\overline{A}$ 

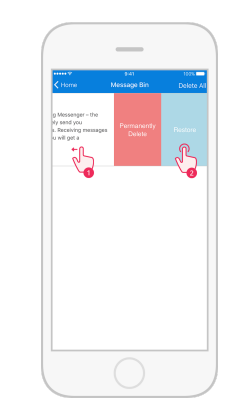

 $\sqrt{5}$ 

 $8<sup>°</sup>$ Tap Home. Tap Messages. Tap the **Welcome** message to read.

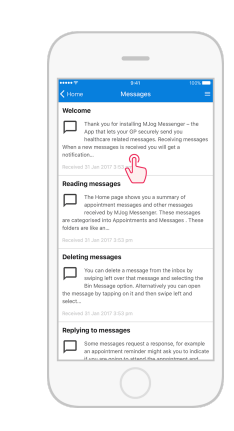

© 2017 MJog Limited Apple and the Apple logo are trademarks of Apple Inc., registered in the U.S. and other countries. App Store is a service mark of Apple Inc., registered in the U.S. and other countries. Google Play and the Google Play logo are trademarks of Google Inc